# **Hacking like in the movies**

# Insomni'hack 2015 CTF

### writeups

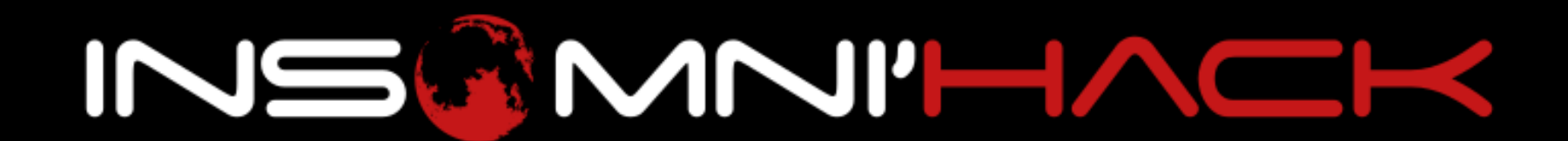

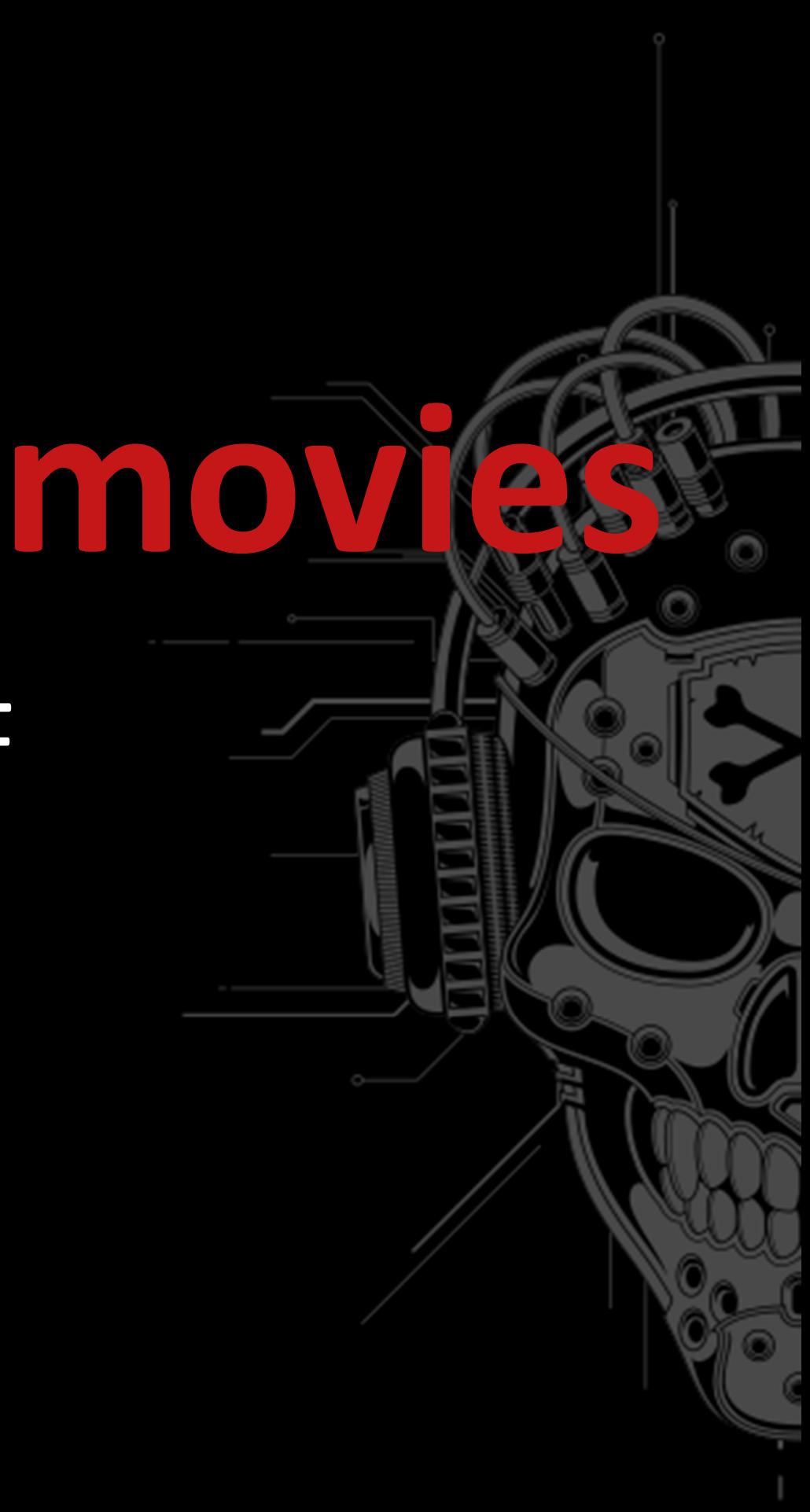

# **Intro|**Insomni'hack ?

- •Organized by SCRT
- •First edition in 2008
- •Security talks since <sup>2011</sup>
- •Official CTF teaser since <sup>2014</sup>
- • Next editionn :<br>.
	- Teaser January <sup>16</sup>
	- •• CTF March 18 2016

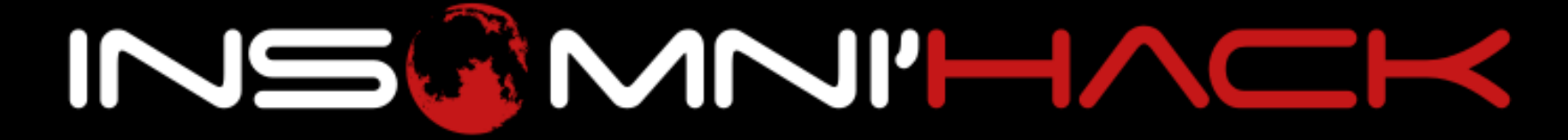

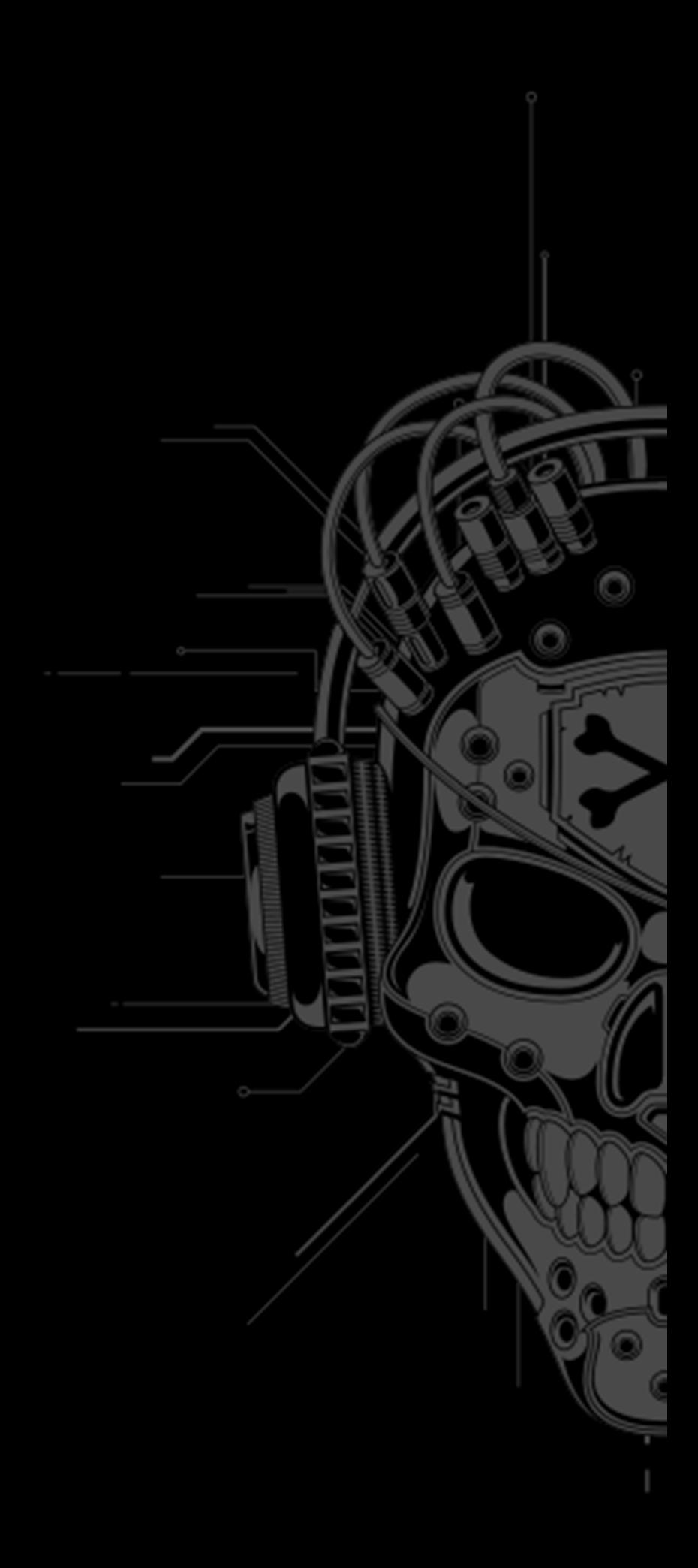

# **Intro|**CTF ?

- •Capture The Flag
- •Security challenges
- •Time limited
- •Jeopardy or attack/defense
- •https://ctftime.org/

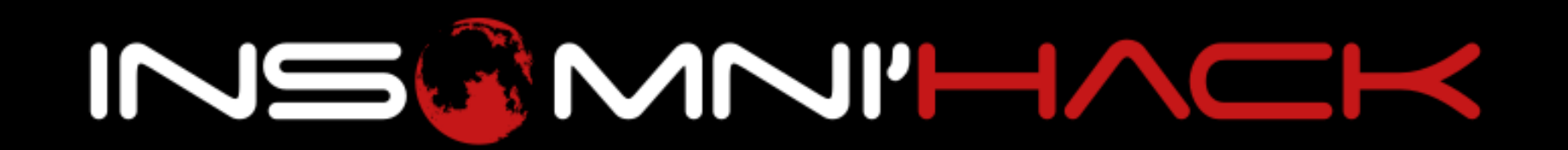

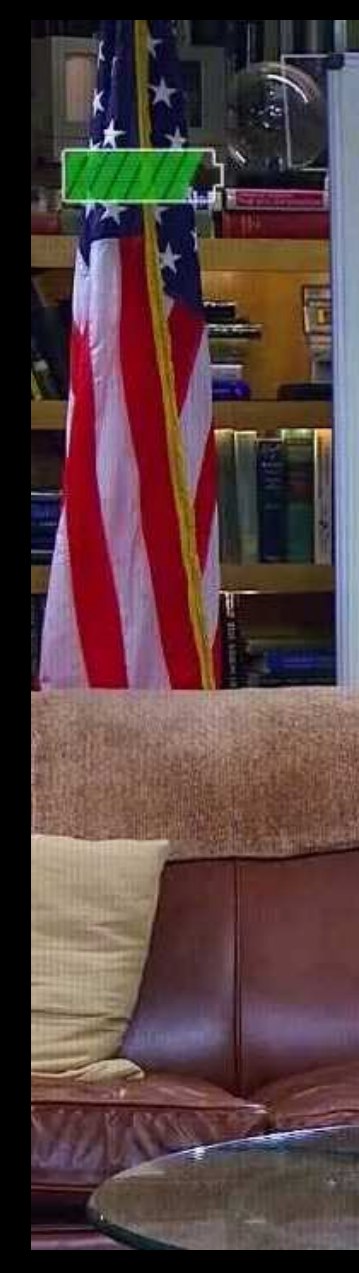

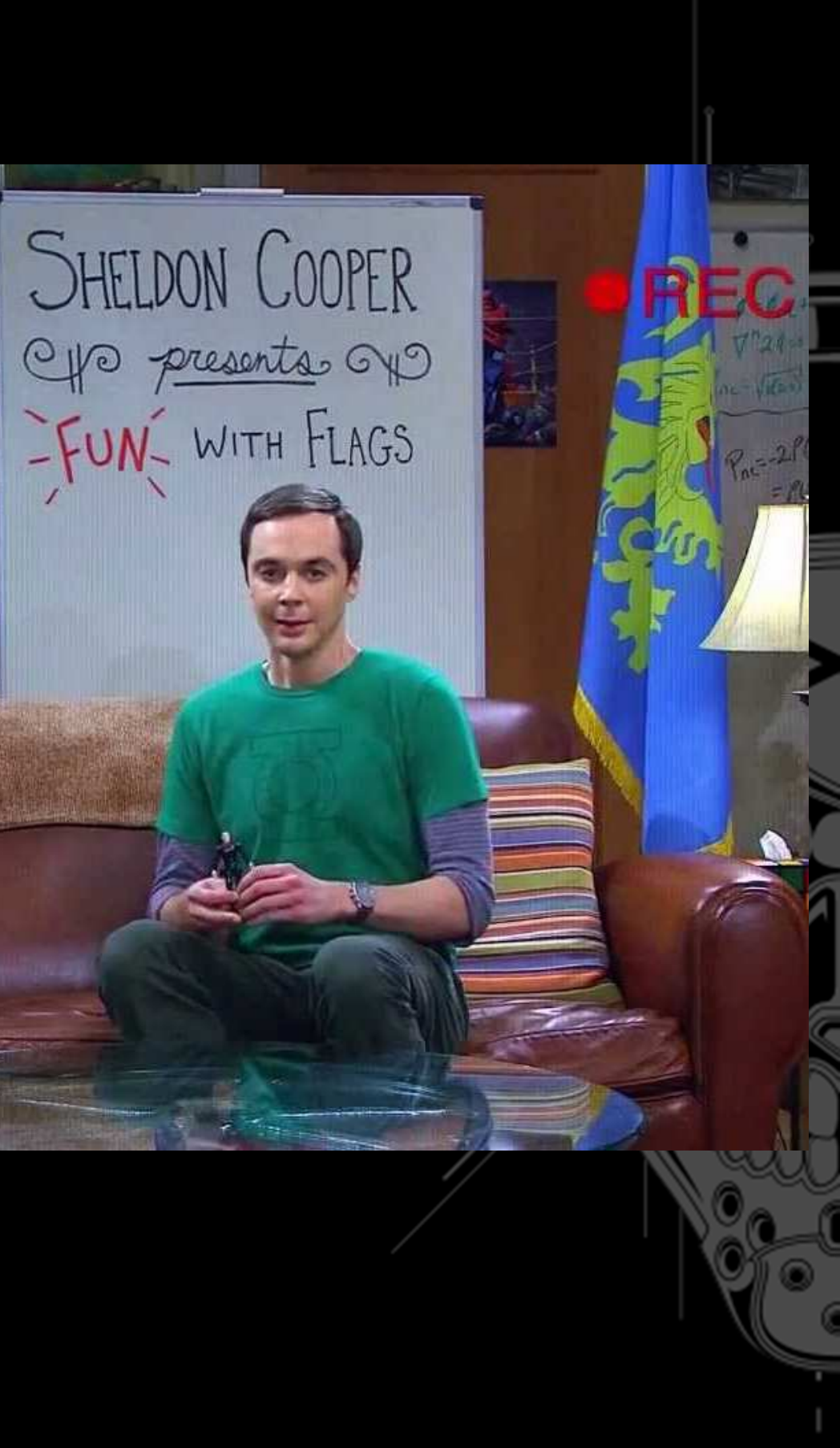

# **Intro|**CTFs are good for you

- • Pros
	- •Get out of your comfort zone
	- Learn new tricks
	- Fun experience
- • Cons
	- Time consuming

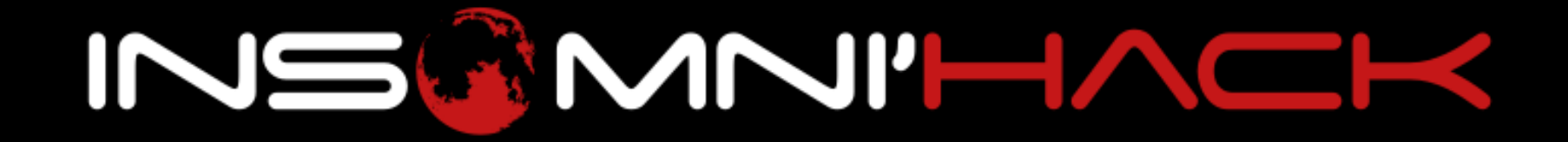

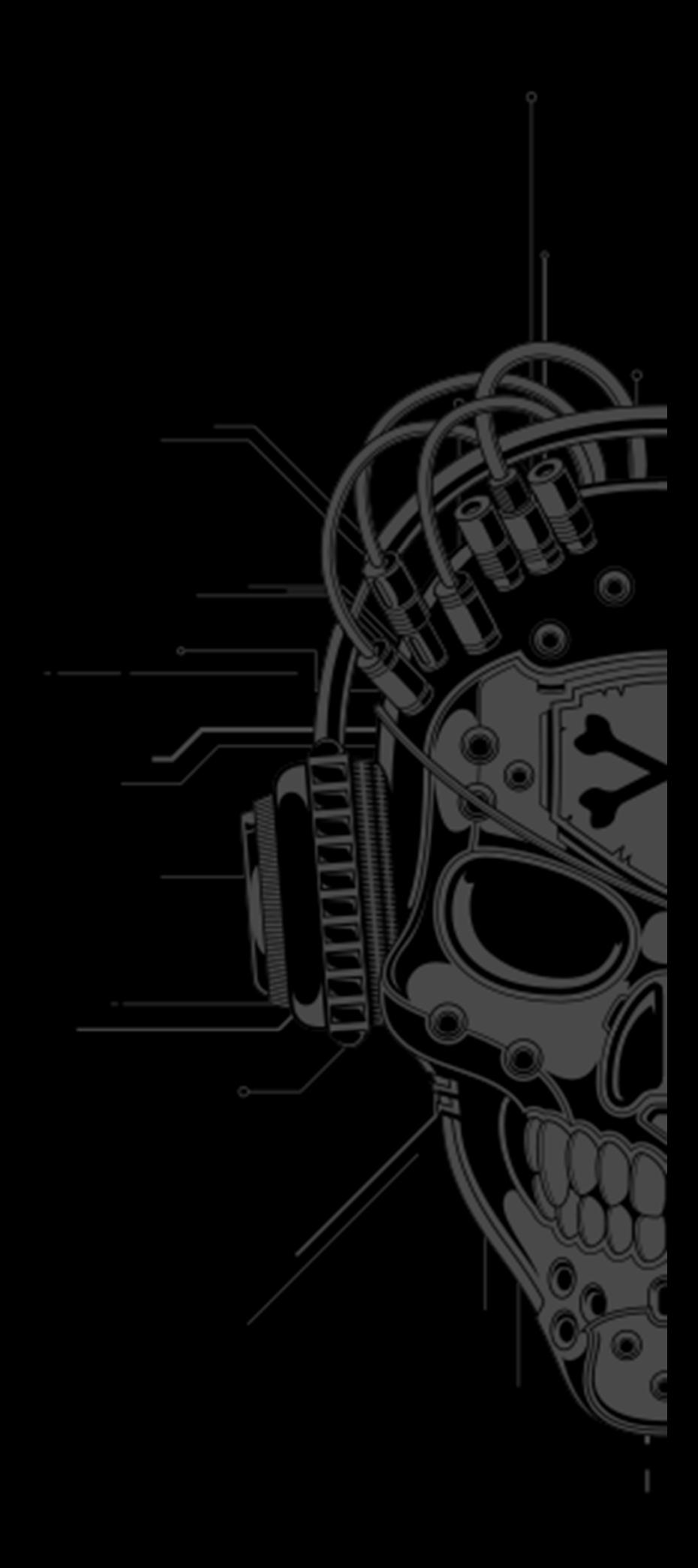

# **Intro|**Insomni'hack 2015 teaser

- •**• Theme: Mocking Hollywood hacking**
- •Online for 36h
- ~370 teams
- <sup>5</sup> challenges
- •Pwnable, reversing and web

![](_page_4_Picture_6.jpeg)

![](_page_4_Picture_7.jpeg)

# **Intro|**Insomni'hack 2015 CTF

- ~350 participants (56 teams)
- •Won by Dragon Sector
- •Several international teams present
- <sup>28</sup> challenges
- • Pwnable, shellcoding, reversing, web, network, forensics, hardware and mobile

![](_page_5_Picture_6.jpeg)

- •Hollywood is terrible @hacking
- •Like… really.
- •Except for a very few select movies
- • 3d malwares, IPv5, manual password bruteforcing, progress bars, image zooming, etc.

![](_page_6_Picture_5.jpeg)

### WORM GENERATOR TOOL V.1.8

**COMPOSITY STAMPS AT EX. 1981 TOWN NORTH COOK COOL STATE COOL COOLS FOR** PERSONALISTS CROKE TO DESCRIPTIONS OF REAL

**BULLING CALL OF CALLER ASSETS** DIRECTOR DATES *STATE TESTING AT A STATE OF THE* 

*CONTINUES* 

4000 9485 5675 2135 7665 4766 7315 FIRED TO A RESIDENT CONSTITUE ENGINEERING STATE OF DEVICED **DESCRIPTION** sace: THEO-**LISBY** product **British SHOP** 1104 125.7 131303 **TEST Hankom TERRE** 

![](_page_7_Picture_7.jpeg)

![](_page_7_Picture_8.jpeg)

**TEGS** 

![](_page_8_Picture_1.jpeg)

![](_page_8_Picture_2.jpeg)

![](_page_8_Picture_3.jpeg)

![](_page_8_Picture_4.jpeg)

![](_page_9_Picture_1.jpeg)

### INSAMIT INCK

# **Tools**

### Web,reverse,exploit,forensic

![](_page_10_Picture_2.jpeg)

![](_page_10_Picture_3.jpeg)

![](_page_10_Picture_4.jpeg)

### **Tools|**web

- •Burpsuite / Webscarab
- • LiveHTTPHeaders / Firebug / Tamper Data / Hackbar
- •Python requests
- •curl

![](_page_11_Picture_5.jpeg)

### **Tools|**reverse

### • IDA Pro

- Expensive but the most powerful available
- Supports many architectures
- •Hex-Rays decompiler
- • Hopper
	- •**• Cheap but supports x86, x64, arm and aarch64**
	- •Decompiler for x86, x64 and arm

![](_page_12_Picture_8.jpeg)

### **Tools|**reverse

### •Snowman

- •• IDA pro decompiler plugin
- •Also a standalone version
- •ARM, x86 and x64
- • Radare : r2
	- •• Open source disassembler with console or web interface

![](_page_13_Picture_7.jpeg)

### **Tools|**reverse

# You're planning to do this ctf only with r2 ?

![](_page_14_Picture_2.jpeg)

![](_page_14_Picture_3.jpeg)

![](_page_14_Picture_4.jpeg)

![](_page_14_Picture_5.jpeg)

### **Tools|**reverse/exploit

- • gdb & peda
	- •The Linux pwner's toolbag
	- •searchmem
	- telescope•
	- •pretty print of changed regs
	- •branching indications

![](_page_15_Picture_7.jpeg)

![](_page_15_Picture_8.jpeg)

### **Tools|**exploit

**No PIE**

- •checksec.sh
- RELRO STACK CANARY NX PIE **Partial RELRO Canary found NX enabled**
- • rp++
	- •One of the best gadget finders for x86 / x64
	- •**• Supports Linux, Windows, FreeBSD and Mac OSX**
- •ROPgadget Tool

![](_page_16_Picture_7.jpeg)

### **Tools|**forensics

- • Volatility
	- • Powerful for process reconstruction (net connections, process image, etc.)
	- •Easy to use
- • Wireshark
	- •Network analysis swiss army knife

![](_page_17_Picture_6.jpeg)

![](_page_17_Picture_7.jpeg)

# **The challenges**

Web, hardware, reversing, network, exploits, shellcoding, forensics, mobile

![](_page_18_Picture_2.jpeg)

# **Web|**n00bs gonna win!

- •Easy challenge that anyone can solve
- •What is the best hacking movie
- •• Read the HTML source, edit form value to submit hidden field value Matrix
- • Obvious bad choices : «Swordfish», «Hackers», etc.

![](_page_19_Picture_5.jpeg)

### **Web|**Smell of the lamp

- •• Hint: edited with vim
- Get the cource fron  $\bullet$  Get the source from index.php~
- •SQL Injections everywhere
- Query results not printed
- •Error-based SQL Injection

![](_page_20_Picture_6.jpeg)

![](_page_20_Picture_7.jpeg)

# **Web|**Hacker News

### •SQL Injection in an integer field

![](_page_21_Figure_2.jpeg)

![](_page_21_Picture_3.jpeg)

![](_page_21_Picture_4.jpeg)

### **Web|**Serial Hackers

### •• Modify handle attribute  $\Rightarrow$  SQL Injection

\$row=mysql query("SELECT \* from hackers where handle='\$this->handle'"); 27 28 \$r=mysql fetch assoc(\$row); 29  $$this-> constantuct(Sr);$ 30

### •Unsafe unserialize

![](_page_22_Figure_2.jpeg)

### •Find and dump secret table

![](_page_22_Picture_6.jpeg)

![](_page_22_Picture_7.jpeg)

# **Web|**Smelly lamp got makeup

- •Forum about hacking movies
- •Vuln in comments / search

![](_page_23_Figure_3.jpeg)

- • $\texttt{\$query = '\$\\ \${system\\(\$_ERQUEST\\[code]\})\}\text{''};$
- $\overline{\mathbb{C}}$ \$s = '\${system(\$\_REQUEST[code])}';

![](_page_23_Picture_6.jpeg)

![](_page_23_Picture_7.jpeg)

# **Web|**Hacker Idol

- •Neo4j graph database
- •Traversal REST endpoint
- SSJI in return\_filter
- •sandboxed context
- • Create direct relations toactors get the flag

•Bypass the huge agency commission!

![](_page_24_Picture_7.jpeg)

![](_page_24_Picture_8.jpeg)

# **Web|**Jack the clicker

- •Clickjacking!
- • PhantomJS bot visits the link and clicks at random locations
- •• Include the application in an iframe, put the target buttonunder the cursor withJavascript

![](_page_25_Picture_4.jpeg)

![](_page_25_Picture_7.jpeg)

# **Web|**Hack like it's 1999!

•PERL… Need to login to server

MNI'HACI

- •LFI to get file source
- •reval in download.pl
- No importsallowed

NS

![](_page_26_Figure_5.jpeg)

# **Web|**Hack like it's 1999!

- $\zeta$  contains hash and username
- •**• Can close the parenthesis in order to run arbitrary** perl code
- •**• Leak the username and hash char by char using loop** function to "sleep"
- • use tricks of reval("md5\_hex(\$password)**, hex\_value**") so it actually returns hex\_value

![](_page_27_Picture_5.jpeg)

### **Hardware|**1-2-3-4

- •What's inside the box ?
- •AVR (arduino) binary
- •Reverse the logic
- •Find the combination

![](_page_28_Picture_5.jpeg)

![](_page_28_Picture_6.jpeg)

![](_page_29_Picture_0.jpeg)

### **Reversing|**Swordfish

![](_page_30_Picture_3.jpeg)

https://www.youtube.com/watch?v=zfy5dFhw3ik

![](_page_30_Picture_2.jpeg)

### **Reversing|**Swordfish

- • Flash with hardcoded password
- • Decompile with JPEXS (or other)

![](_page_31_Picture_3.jpeg)

![](_page_31_Picture_4.jpeg)

![](_page_31_Picture_9.jpeg)

![](_page_31_Picture_10.jpeg)

# **Reversing|**Swordfish password 12 solves

- •Password stored in DES 128
- •Hardcoded key
- •• Patch bytecode to invert the DES mode
- Patch bytecode to change •the argument
- •**.** Launch Flash in debug mode
- **Read the log** •

```
valid pass = \theta:
if(useright.getLineText(0) == "INS[under60s]")password entered = new ByteArray();
   password correct = new ByteArray();
   keybit = new ByteArray();keybit.writeUnsignedInt(2.269828658E9);
  keybit.writeUnsignedInt(3.591495756E9);
  keybit.writeUnsignedInt(3.148489867E9);
  keybit.writeUnsignedInt(129626371);
   password correct.writeUnsignedInt(1718639212);
   password correct.writeUnsignedInt(891307963);
   des = new TripleDESKey(keybit);des.encrypt(password entered);
   trace(str password entered);
   trace(str_password_correct);
   if(str password entered == str password correct)
      valid pass = 1;
if(valid pass)
```
 $txt.textColor = 52275;$ 

![](_page_32_Picture_8.jpeg)

password\_entered.writeUTFBytes(passwdctl.getLineText(0)); str password entered = Hex.fromArray(password entered).toUpperCase(); str\_password\_correct = Hex.fromArray(password\_correct).toUpperCase();

txt.text = "ACCESS GRANTED";

### **Network|**TimeToLeak

- Pcap with ICMP traffic
- •Host selectively replies to echo requests
- •TTL "port knocking"
- Use raw sockets, guess the flag byte byte

![](_page_33_Picture_5.jpeg)

# **Network|**Hollywood network

- •Connect to a fake z/OS IBM server
- •FLAG command sends flag
- Running on IPv5, ex: 312.5.125.833
- Sniff with Wirechark and notice ARPv5 **• Sniff with Wireshark and notice ARPv5 packets**
- •Craft reply ARPv5 packet using raw
- •**Server will send IPv5 packet with the flag in** cleartext

![](_page_34_Picture_7.jpeg)

### 0 solve

# w sockets

### **Exploit|**mastermind

- • Mastermindgame
- •• Combination based on  $\texttt{small}(\ \texttt{time}(\ )\ )$
- •Win in one attempt to be able to overflow
- •Trick is to connect 2 times to the service
- • Fail in one of the sessions to get the combination

![](_page_35_Picture_6.jpeg)

### **Exploit|**smtpwn

- •**SSH challenge. Creates an unreadable temporary** mail file with a random token, some constants,<br>the flag and vour innut the flag, and your input
- ulimit tricks
	- limit number of open fds  $\Rightarrow$  file descriptor exhaustion cannot open /dev/urandom
	- limit file size  $\Rightarrow$  use the checksum to guess the flag byte by byte

![](_page_36_Picture_5.jpeg)

# **Exploit|**Sql inject flow

- Forking service using MySQL to store data
- · Stack: [ buffer ][ pointer ]...
- •sscanf off-by-one
- •Stack: [AAAAAAAAAAAAAAAAAAAAA][\x00pointer]…
- Function pointer gets fixed
- •Stack: AAAAAAAAAAAAAAAAAAAAA [ pointer ]...
- •Buffer is inserted in MySQL: leak!

![](_page_37_Picture_8.jpeg)

# **Exploit|**Sql inject flow

•• Alternative: brute ASLR byte by byte (fork trick)

![](_page_38_Picture_4.jpeg)

- •SQL Injection, output leads to a buffer overflow
- Build a ropchain in SQL using the previous leak to •bypass PIE

# **Exploit|**The Firm(ware)

- •Small MIPS firmware to reverse
- •**• Obvious overflow in the HTTP** lang parameter
- • Jump directly to a nopsled + shellcode like old times (No ASLR, No NX)

![](_page_39_Picture_4.jpeg)

# **Exploit Jurassic Sparc 0 solve**

- •Sparc64 service, custom protocol
- •Provided python client
- •• Credentials + magic word = flag
- • 8 byte stack buffer overflow in the reboot feature
- Overwrite file descriptors  $\Rightarrow$  leak •database during backup operation
- • $\bullet$  strcmp of a raw hash  $\Rightarrow$  easy collision

![](_page_40_Picture_7.jpeg)

![](_page_40_Picture_8.jpeg)

![](_page_40_Figure_10.jpeg)

![](_page_40_Picture_11.jpeg)

# **Exploit Jurassic Sparc 0 solve**

![](_page_41_Picture_1.jpeg)

![](_page_41_Picture_2.jpeg)

![](_page_41_Picture_3.jpeg)

### **Exploit|**SH1TTY

- •TTY keylogger, kernel module
- •Special feature to log only passwords
- •Linux kernel stack buffer overflow

•More details tomorrow!

![](_page_42_Picture_5.jpeg)

![](_page_42_Picture_6.jpeg)

# **Shellcoding|**blue pill

- read(0, buf, 4); jmp buf;
- •4 bytes shellcode, chrooted
- •**• Return Oriented Shellcoding** 
	- Stager, « enlarge your shellcode »

![](_page_43_Picture_5.jpeg)

![](_page_43_Picture_6.jpeg)

### **Shellcoding|**tldr

- Chroot and sandboxed environment (seccomp-bpf)
- •**Blocked syscalls include** open and read
- •RTFM!
- • int openat (int dirfd, const char \*pathname, int flags); """If pathname is relative and dirfd is the special"<br>"slue **AT FDOWD** ther rathrame is intermated meloti value **AT\_FDCWD**, then pathname is interpreted relative to the current working directory of the calling process."""
- ssize\_t sendfile (int out\_fd, int in\_fd, off\_t \*offset, size\_t count);

![](_page_44_Picture_6.jpeg)

### **Forensic|**ZoomIn

- • Use exif tools to extract a thumbnail
- • Thumbnail in the thumbnail
- We need to zoom deeper

![](_page_45_Picture_4.jpeg)

![](_page_45_Picture_5.jpeg)

### 43 solves

### YO DAWG, I HEARD U LIKE THUMBNAILS

# SO I PUT A THUMBNAIL IN YO THUMBNAIL,<br>SO U CAN ZOOM WHILE U ZOOM

# **Forensic|**Lost In Memories

- • Memory dump of an infected Windows machine communicating with a C&C.
- • Use your favorite forensic tool to find the C&C address (requires creds) and get the flag:
	- •volatility
	- •● ... or strings | grep ©

![](_page_46_Picture_5.jpeg)

- •Exploit leaks /proc/self/maps
- • $\bullet\,$  First ropchain is a stager and pivots to stage  $2$

![](_page_47_Picture_6.jpeg)

# **Forensic | Elysium ropchain analysis** 1 solve

- •Provided: PCAP + binary + libc
- •**Exploitation of the teaser « Elysium » task**
- •Mix exploit/forensics

# **Forensic | Elysium ropchain analysis** 1 solve

- • Stage 2:
	- memfrob() to decrypt structure and filename (/flag)
	- •• Read flag and cbc\_crypt() it in DES
	- •• cbc\_decrypt() stage 3 ropchain

![](_page_48_Picture_5.jpeg)

# **Forensic | Elysium ropchain analysis** 1 solve

- • Stage 3:
	- •• Sends the encrypted flag hidden in the TTL (byte by byte)

![](_page_49_Picture_3.jpeg)

# **Conclusions|**Hack the planet

- •8 hours is short, one must pwn fast
- CTFs don't teach PowerPoint <sup>ⓒ</sup>
	- Kut are great to keen your othe **• But are great to keep your other skills sharp**

• Challenge sources on https://github.com/Insomnihack/Insomnihack-2015

![](_page_50_Picture_5.jpeg)

|<br>|<br>|

### |<br>|<br>|

### **Conclusions|**Questions/Contact

•Questions ?

- Twitter:
	- @0xGrimmlin
	- •@\_\_awe

![](_page_51_Picture_5.jpeg)

![](_page_51_Figure_6.jpeg)